# Time Series Builder user guide

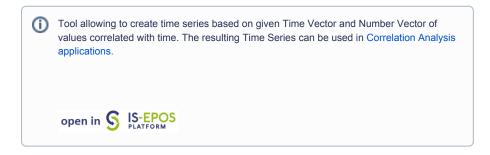

#### **CATEGORY** Converters

**KEYWORDS** Data selection, Data filtering, Data reshaping, Data conversion

**CITATION** Please acknowledge use of this application in your work: IS-EPOS. (2019). *Data Handling Applications* [Web applications]. Retrieved from https://tcs.ah-epos.eu/

## Step by Step

The time series data can be easily created with tools available on the EPISODES Platform, as escribed below:

- 1. Choose a catalog (or extract part of the catalog with Catalog Filter) from a selected episode.
- Add to user's workspace the Catalog to Vector converter application. It allows to extract vectors of time and time—correlated attributes of
  user's choice from the seismic catalog.
   Select the seismic catalog to be used and choose the parameters to be analyzed: a column with time and any parameter from the
  Catalog for which the correlation is to be made (Time and eg. Mw).

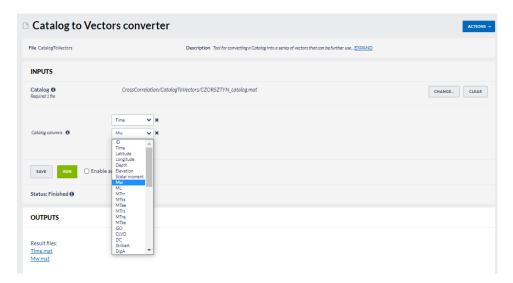

- 3. The application generates two files: Time.mat and [chosen parameter name].mat. These are input files to the Time Series Builder application that user should to use next.
- Add the Time Series Builder to the workspace. This application allows the user to generate data series based on time vector and timecorrelated parameter vector files created in the previous step.

### **EPOS Thematic Core Service Anthropogenic Hazards**

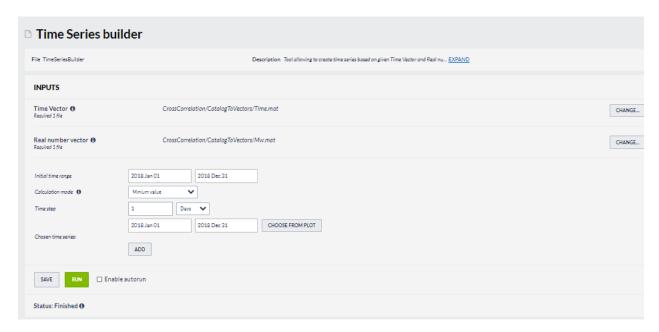

In the following steps the user needs to specify:

- Initial time range initial time range for analysis
- Calculation mode specifies way of parameter calculation from the time-correlated parameter vector values to compute time series (see figure below)

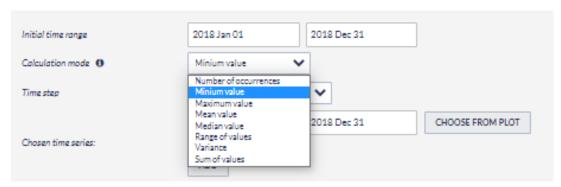

• Time step - time step used for the analysis (see figure below)

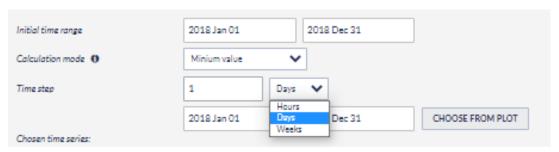

• Chosen time series – select a single or multiple range(s) of time for which time series will be calculated. It can be typed manually or selected from interactive graphs (see figures below)

### **EPOS Thematic Core Service Anthropogenic Hazards**

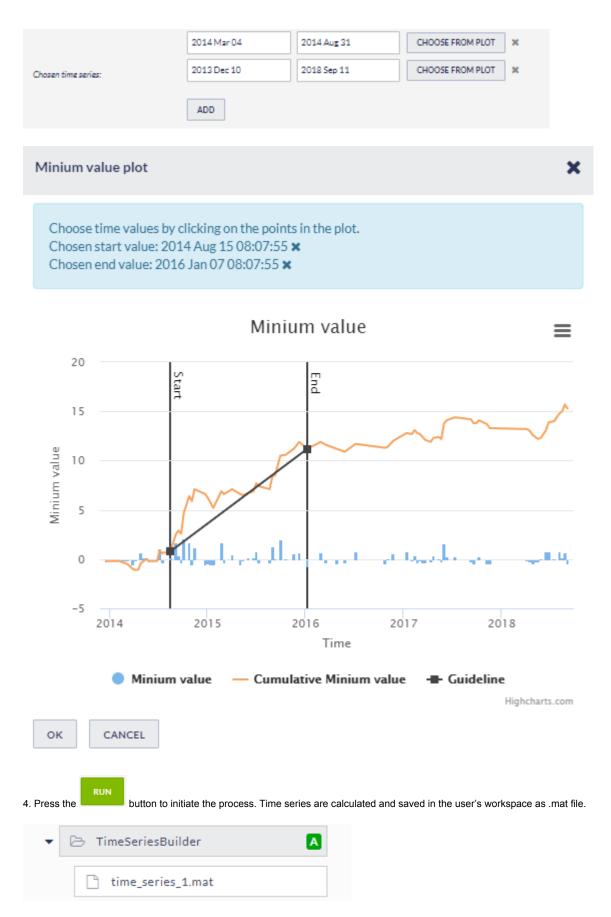

The time series data is the mandatory input for the following applications:

- Autocorrelation
- Cross Correlation
- Coefficient of Radomness
- Priestley-Subba Rao (PSR) test

### **EPOS Thematic Core Service Anthropogenic Hazards**

#### Back to top

#### **Related Documents**

Go to EPISODES

- Time Series Builder user guide
- Time correlated earthquakes (Seasonal trends) user guide
- SEED to Network Inventory converters user guide
- Seed converters user guide
- Priestley-Subba Rao (PSR) test user guide
- Parameters Catalog builder user guide
- GDF to Vectors converter user guide
- GDF to CSV converter user guide
- CSV to Catalog converter user guide
- Cross Correlation user guide
- Coefficient of Radomness user guide
- Catalog to Vectors converter user guide
- Catalog to CSV converter user guide
- Autocorrelation user guide